## **ISTRUZIONI COMPLETAMENTO REGISTRAZIONE SITO FISCAL FOCUS**

# **www.fiscal-focus.it**

Gent.le Abbonato,

Le comunichiamo che l'abbonamento a Fiscal Focus Le offre l'opportunità di accedere alla Banca Dati online all'interno della quale potrà effettuare le ricerche su tutti i documenti pubblicati dal 1° gennaio 2009.

Per poter fruire di tutte le funzionalità del sito Le chiediamo di portare a termine la procedura di registrazione, operazione questa che le richiederà pochi minuti ma che Le consentirà di sfruttare tutto ciò che abbiamo predisposto al fine di agevolarLa nella ricerca della documentazione.

#### Passo 1

Connettersi a Internet e digitare l'indirizzo www.fiscal-focus.it

### Passo 2

Nella colonna di destra della pagina iniziale selezionare l'opzione Recupero della password

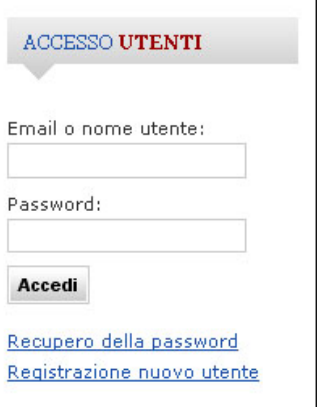

#### Passo 3

Inserire l'indirizzo di posta elettronica sul quale si è ricevuto questo messaggio e cliccare su *Invia*:

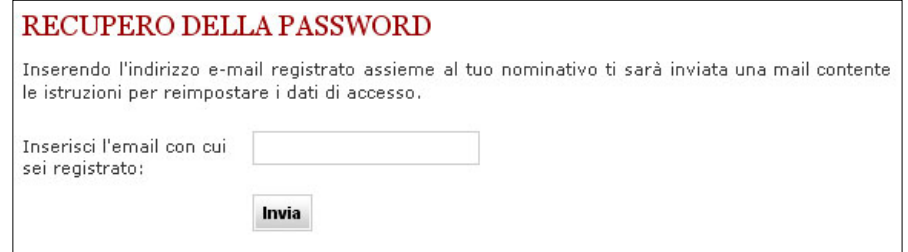

#### Passo 4

Dopo qualche minuto si riceverà, sul proprio indirizzo di posta elettronica, un messaggio con oggetto Reimpostazione password contenente le istruzioni per procedere. In particolare il messaggio conterrà, al suo interno, un link sul quale bisognerà cliccare:

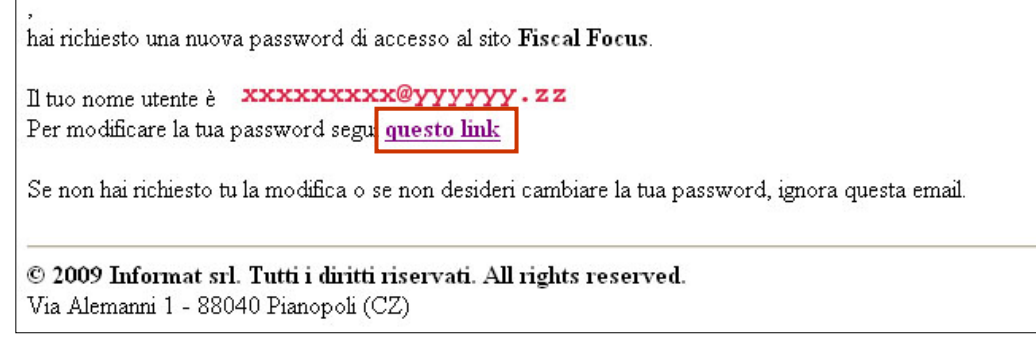

#### Passo 5

Ciccando sul link si rientrerà automaticamente all'interno del sito, in una pagina a Lei riservata, nella quale sarà necessario scegliere la propria password di accesso al sito e scriverla per due volte.

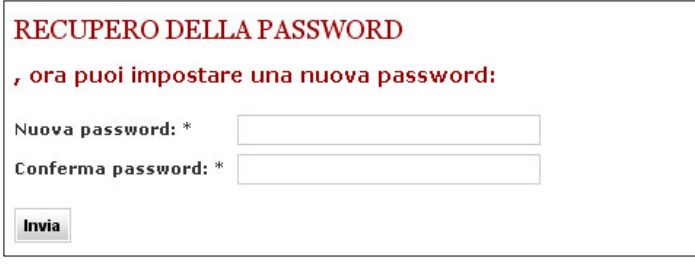

Si raccomanda di prendere nota della password prescelta e di conservarla in luogo sicuro. Per motivi di sicurezza e privacy il servizio di assistenza di Fiscal Focus non può entrare in possesso della password prescelta dagli abbonati che sono, invece, gli unici a conoscerla.

In caso di smarrimento sarà necessario ripetere tutta l'operazione descritta in queste pagine.

#### Passo 6

Da questo momento in poi, utilizzando l'indirizzo di posta elettronica e la password prescelta ed inserendo questi dati nella pagina iniziale del sito si potrà accedere all'interno dell'area riservata.

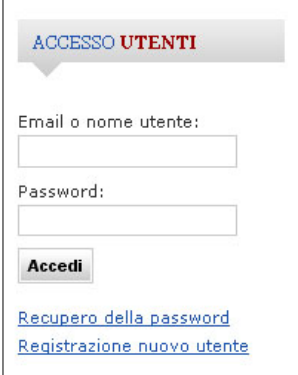

### Passo 7

Entrati all'interno dell'area riservata, cliccando su Dati personali, sulla destra in alto, potrà compilare, inserendo e/o modificando i dati, la scheda con i Suoi dati personali.

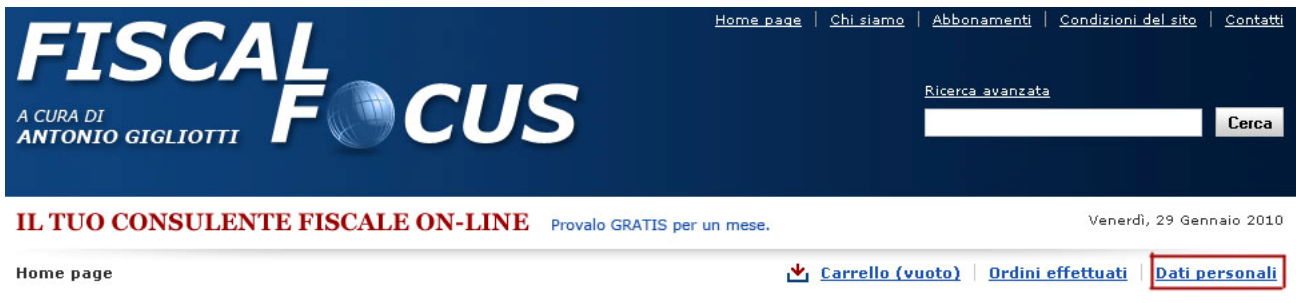

Le segnaliamo, in particolare, la funzione di **Ricerca avanzata** (presente nella pagina iniziale, in alto a destra) che Le consentirà di effettuare le ricerche per argomento, per data o per tipo di documento.

Buon lavoro.

 Cordiali saluti Dott. Antonio Gigliotti